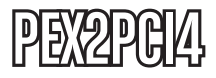

Manual de Instrucciones

# Bahía de expansión PCI

**Bahía de expansión PCI Express a 4 ranuras PCI**

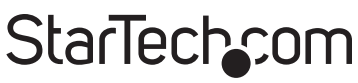

Hard-to-find made easy

Revisión del manual: 03/02/2011 Para la información más reciente, por favor visite www.startech.com.

#### **Declaración de Cumplimiento de la Comisión Federal de Comunicaciones (FCC)**

Este equipo ha sido probado y se ha determinado que cumple con los límites exigidos para un dispositivo digital Clase B, conforme a la parte 15 de la Normativa FCC. Estos límites están diseñados para aportar una protección razonable contra interferencias nocivas durante el funcionamiento del equipo en un entorno residencial. Este equipo genera, usa, y puede emitir energía de radiofrecuencia, y si no se lo instala y utiliza de acuerdo a las instrucciones, puede ocasionar interferencias perjudiciales para las comunicaciones de radio. Sin embargo, no hay garantía de que no se produzca interferencia en alguna instalación en particular. En caso de que el equipo produzca interferencias perjudiciales durante la recepción de radio o televisión, lo cual puede determinarse encendiendo y apagando el equipo, se insta al usuario que intente corregir la interferencia siguiendo una o más de las siguientes medidas:

- Modifique la orientación o la ubicación de la antena receptora.
- Aumente la distancia de separación entre el equipo y el receptor.
- Conecte el equipo en el tomacorriente de un circuito diferente al que está conectado el receptor
- Consulte con el distribuidor o solicite asistencia a un técnico especializado en radio/TV.

#### **Uso de Marcas Comerciales, Marcas Registradas y de Otros Nombres y Símbolos Protegidos**

El presente manual puede hacer referencia a marcas comerciales, marcas registradas, y otros nombres y/o símbolos protegidos pertenecientes a terceros que no están relacionadas en modo alguno a StarTech.com. Las mismas se utilizan exclusivamente con fines ilustrativos y no implica que StarTech.com respalde ningún producto/servicio, ni que el tercero en cuestión respalde el o los productos que se describen en este manual. Independientemente de cualquier referencia directa que aparezca en alguna parte de este documento, StarTech. com certifica que todas las marcas comerciales, marcas comerciales registradas, marcas de servicios, y otros nombres y/o símbolos contenidos en este manual y documentos relacionados son propiedad de sus respectivos propietarios.

# **Tabla de Contenido**

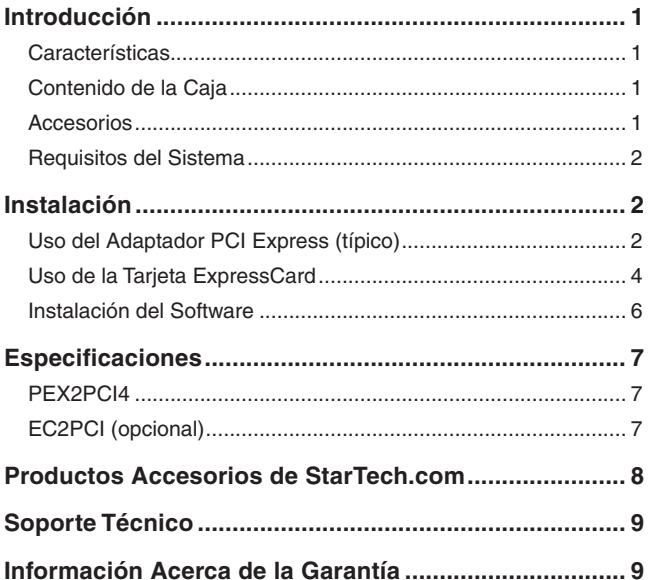

## Introducción

Gracias por haber comprado una Bahía de expansión PCI Express a 4 ranuras PCI de StarTech.com. Este producto le permite expandir la capacidad PCI de su computadora, a través de una ranura PCI Express o ExpressCard\*. De esta manera, es posible disminuir la brecha entre las antiguas tarjetas de expansión PCI y las placas madre actuales con capacidades de interfaces nuevas.

#### Características

- Soporta una tasa de transferencia de datos 1x 2.5Gb PCI Express
- Las ranuras PCI son totalmente compatibles con el protocolo PCI Rev. 2.3
- Compatible con tarjetas de 5V y 3.3V
- Compatible con Windows 2000/Server 2003/XP/Vista

#### Contenido de la Caja

- 1 x Bahía de expansión PCI
- 1 x Tarjeta PCI Express
- 1 x Cable DVI
- 1 x Adaptador de corriente
- 1 x Manual de instrucciones
- 1 x CD Controlador
- 1 x Kit destornilladores

#### **Accesorios**

\*Tenga en cuenta que el dispositivo PEX2PCI4 se puede conectar a un puerto de un ordenador anfitrión con una tarjeta ExpressCard, utilizando el adaptador EC2PCI ExpressCard a PCI, en lugar de la tarjeta PCI Express que viene con el PEX2PCI4. Por lo tanto, si desea conectarse a la bahía PEX2PCI4 utilizando una conexión ExpressCard, necesita el accesorio EC2PCI.

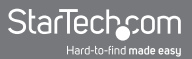

#### Requisitos del Sistema

- Ordenador con zócalo para tarjeta PCI Express
- Microsoft Windows 2000 o superior

### Instalación

**Precaución:** La bahía PEX2PCI4 utiliza una interfaz DVI para conectarse con los componentes PCI Express y PCI. Cuando conecte la placa de expansión PCI con la tarjeta PCI Express, por favor asegúrese de no confundir el puerto DVI de la bahía PEX2PCI4 con un puerto DVI de la tarjeta de vídeo del ordenador, ya que esto podría dañar la tarjeta de vídeo, así como la tarjeta de expansión PCI Express tarjeta y la placa de expansión PCI.

#### Uso del Adaptador PCI Express (típico)

El siguiente diagrama es una representación visual de las instrucciones de la página siguiente, que describen la instalación típica de la bahía PEX2PCI4 haciendo uso del Adaptador PCI Express (incluido).

Para obtener más información sobre cómo instalar la bahía PEX2PCI4 utilizando el adaptador ExpressCard opcional (no incluido) en lugar del adaptador PCI Express, por favor consulte la sección titulada Uso del adaptador ExpressCard.  $\sqrt{1-5}$ 

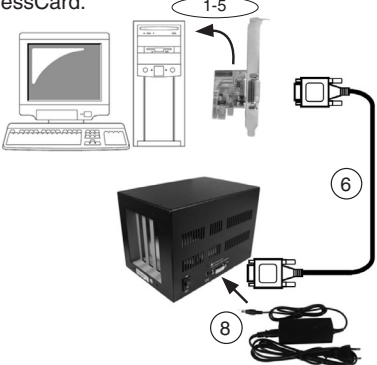

1. Apague la fuente de alimentación del equipo antes de la instalación, y quitar la cubierta del ordenador. Del mismo modo, asegúrese de que el PEX2PCI4 no esté encendido.

Dado que tanto el ordenador como la bahía de expansión tienen fuentes de alimentación propias, debe seguir la correcta secuencia de ENCENDIDO / APAGADO:

**Secuencia de apagado:** Apague el ordenador, luego la bahía de expansión

**Secuencia de encendido:** Encienda la bahía de expanción, luego su ordenador

- 2. Localice una ranura PCI Express libre y extraiga el soporte de relleno correspondiente en el panel posterior del chasis del ordenador. Conserve el tornillo (si procede) utilizado para sujetar el soporte.
- 3. Inserte la tarjeta PCI Express en la ranura ejerciendo una presión suave pero segura en la parte superior de la tarjeta. Asegúrese de que la tarjeta esté alineada con la ranura del panel posterior.
- 4. Utilice el tornillo que quitara en el paso 2 para fijar la tarjeta a la placa base
- 5. Coloque nuevamente el chasis del ordenador (eliminado en el paso 1).
- 6. Conectar el cable DVI al puerto DVI de la nueva tarjeta PCI Express. instalado la tarjeta PCI Express. Conecte el otro extremo del conector DVI al puerto DVI de la Bahía de expansión PCI.
- 7. Abra la cubierta superior de la bahía de expansión PEX2PCI4 quitando los tornillos necesarios.

Hay cuatro ranuras PCI en la bahía de expansión. Busque una ranura sin usar, quite el soporte "en blanco" que venía preinstalado de fábrica.

Inserte la(s) tarjeta(s) PCI (s) que desea instalar, en la ranuras PCI disponibles y vuelva a colocar la cubierta superior de la bahía de

expansión.

- 8. Conecte el adaptador de corriente AC al puerto de alimentación (situado a la izquierda de la entrada DVI) ubicado en el panel posterior de la unidad PEX2PCI4.
- 9. Encienda la bahía de expansión mediante el interruptor de encendido ubicado junto al cable de expansión y luego encienda el ordenador.
- 10. Una vez que la bahía de expansión haya sido conectada correctamente al ordenador anfitrión, continúe con la sección titulada Instalación de software.

#### Uso de la Tarjeta ExpressCard

El siguiente diagrama es una representación visual de las instrucciones de la página siguiente, que describen la instalación típica de la bahía PEX2PCI4 haciendo uso del adaptador ExpressCard EC2PCI opcional (no incluido) .

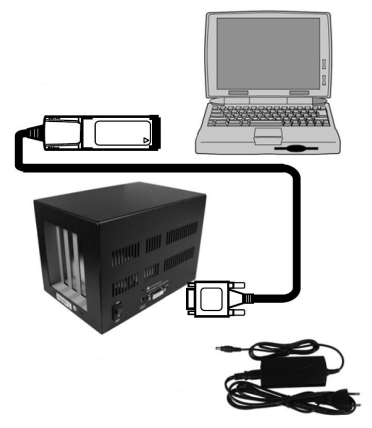

1. Apague la fuente de alimentación del equipo antes de la instalación, y quite la cubierta del ordenador. Del mismo modo, asegúrese de que el PEX2PCI4 no esté encendido.

Dado que tanto el ordenador como la bahía de expansión tienen fuentes de alimentación propias, debe seguir la correcta secuencia de ENCENDIDO / APAGADO:

**Secuencia de apagado:** Apague el ordenador, luego la bahía de expansión.

**Secuencia de encendido:** Encienda la bahía de expanción, luego su ordenador.

2. Abra la cubierta superior de la bahía de expansión PEX2PCI4 quitando los tornillos necesarios.

Hay cuatro ranuras PCI en la bahía de expansión. Busque una ranura sin usar, quite el soporte "en blanco" que venía preinstalado de fábrica.

Inserte la(s) tarjeta(s) PCI (s) que desea instalar, en la ranuras PCI disponibles y vuelva a colocar la cubierta superior de la bahía de expansión.

- 3. Inserte el conector DVI(\*) de la nueva tarjeta PCI Express EC2PCI al puerto DVI de la Bahía de expansión PEX2PCI4.
- 4. Conecte el adaptador de corriente AC al puerto de alimentación (situado a la izquierda de la entrada DVI) ubicado en el panel posterior de la unidad PEX2PCI4.
- 5. Provea de corriente a la bahía de expansión mediante el interruptor de encendido ubicado junto al cable de expansión. Luego encienda el ordenador.
- 6. Inserte la tarjeta EC2PCI Express en la ranura libre del ordenador anfitrión y luego encienda el ordenador.

**\*Nota:** durante esta etapa, asegúrese de no confundir el puerto DVI de la tarjeta de expansión PCI Express con el puerto de vídeo de su ordenador ya que esto podría dañar la tarjeta de vídeo, así como la tarjeta PCI Express y la placa PCI.

#### Instalación del Software

Si descubre que el rendimiento de su tarjeta PCI durante la escritura no es el deseado, instale, por favor la aplicación ExpressBooster provista con su tarjeta.

1. Busque el archivo Setup.exe que se encuentra en el CD del controlador. Suponiendo que "E:" es la designación de su unidad de CD / DVD-ROM, entonces haga doble clic en E: \ Utility \ ExpressBooster para poner en marcha el programa de instalación.

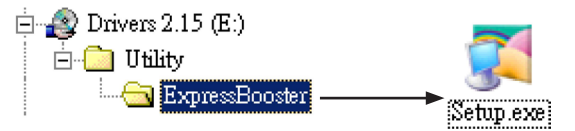

2. Siga las instrucciones de configuración que aparecen en pantalla, asegurándose de que sólo haya sido seleccionada la opción "PCI Express Card for Desktops/Servers only". Proceda con las instrucciones que aparezcan en pantalla para completar la instalación.

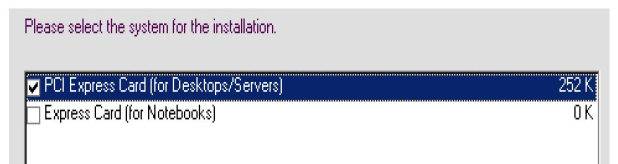

### **Especificaciones**

#### PEX2PCI4

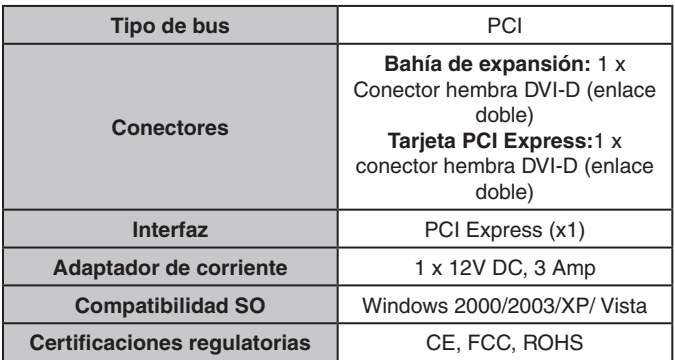

#### EC2PCI (opcional)

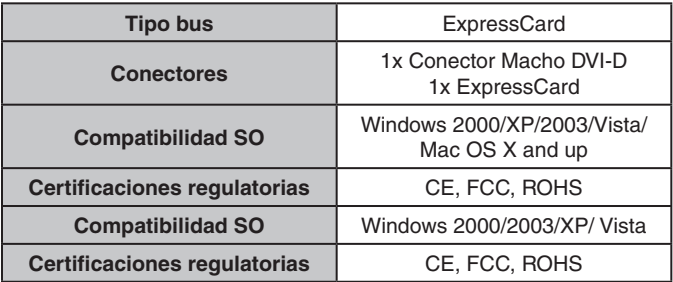

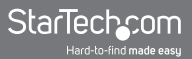

### Productos Accesorios de StarTech.com

Comuníquese con su distribuidor local o visite StarTech.com www. startech.com para informarse de los cables u otros accesorios que le ayudarán a obtener el mejor rendimiento de su nuevo producto.

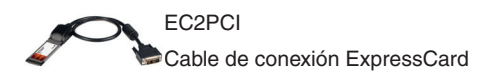

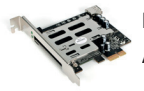

PEX2EC Adaptador PCI-Express a ExpressCard

### Soporte Técnico

El soporte técnico de por vida constituye una parte integral del compromiso de StarTech.com de aportar soluciones líderes en la industria. Si llegara a necesitar ayuda técnica para su producto, entre en www.startech.com/support y podrá acceder a nuestra amplia gama de herramientas, documentación, y descargas en línea.

### Información Acerca de la Garantía

Este producto está respaldado por un año de garantía.

Además, StarTech.com garantiza que sus productos no tienen ningún defecto de materiales ni de fabricación por el periodo indicado a partir de la fecha de compra. Durante este periodo, los productos pueden ser devueltos para su reparación o reemplazo por otro igual según nuestro criterio. La garantía cubre el costo de repuestos y mano de obra solamente. StarTech.com no asume ninguna responsabilidad por los defectos o daños ocasionados por uso inadecuado, abuso, modificaciones, o desgaste normal de sus productos.

#### **Limitación de Responsabilidad**

Bajo ninguna circunstancia StarTech.com Ltd. y StarTech.com USA LLP (o sus funcionarios, directivos, empleados o agentes) serán responsables de ningún daño (ya sea directo o indirecto, especial, punitivo, incidental, consecuente, o de alguna otra forma), lucro cesante, pérdida de oportunidades comerciales, o cualquier pérdida pecuniaria, o de otro tipo que resulte del uso del producto y que exceda el precio real pagado por el mismo. Algunos estados no permiten la exclusión o limitación de daños incidentales o consecuentes. En cuyo caso, las limitaciones o exclusiones indicadas previamente no son aplicables.

# StarTechcom

Hard-to-find made easu

StarTech.com viene desarrollando productos de manera que "lo difícil de la tecnología resulte fácil" desde 1985, brindando soluciones de gran calidad a una variad base de clientes dentro de los cuales se incluyen organismos gubernamentales, establecimientos educativos y de la industria. Ofrecemos una selección incomparable de piezas de ordenadores, cables, abasteciendo a mercados de todo el mundo a través de nuestras oficinas en Estados Unidos, Canadá, el Reino Unido y Taiwán.

Visite nuestro sitio www.startech.com para obtener información detallada sobre los productos y acceder a herramientas interactivas exclusivas como el Buscador de Cables, el Buscador de Piezas y la Guía de Referencia KVM. StarTech.com le facilita los medios para concretar prácticamente cualquier solución de IT o A/V. Compruebe por usted mismo porqué nuestros productos son líderes en rendimiento, soporte y valor.